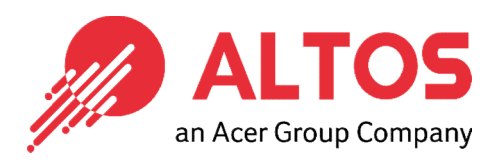

## Web Console Update BIOS Update From BMC Web Console

Altos Computing Inc. is a subsidiary of Acer

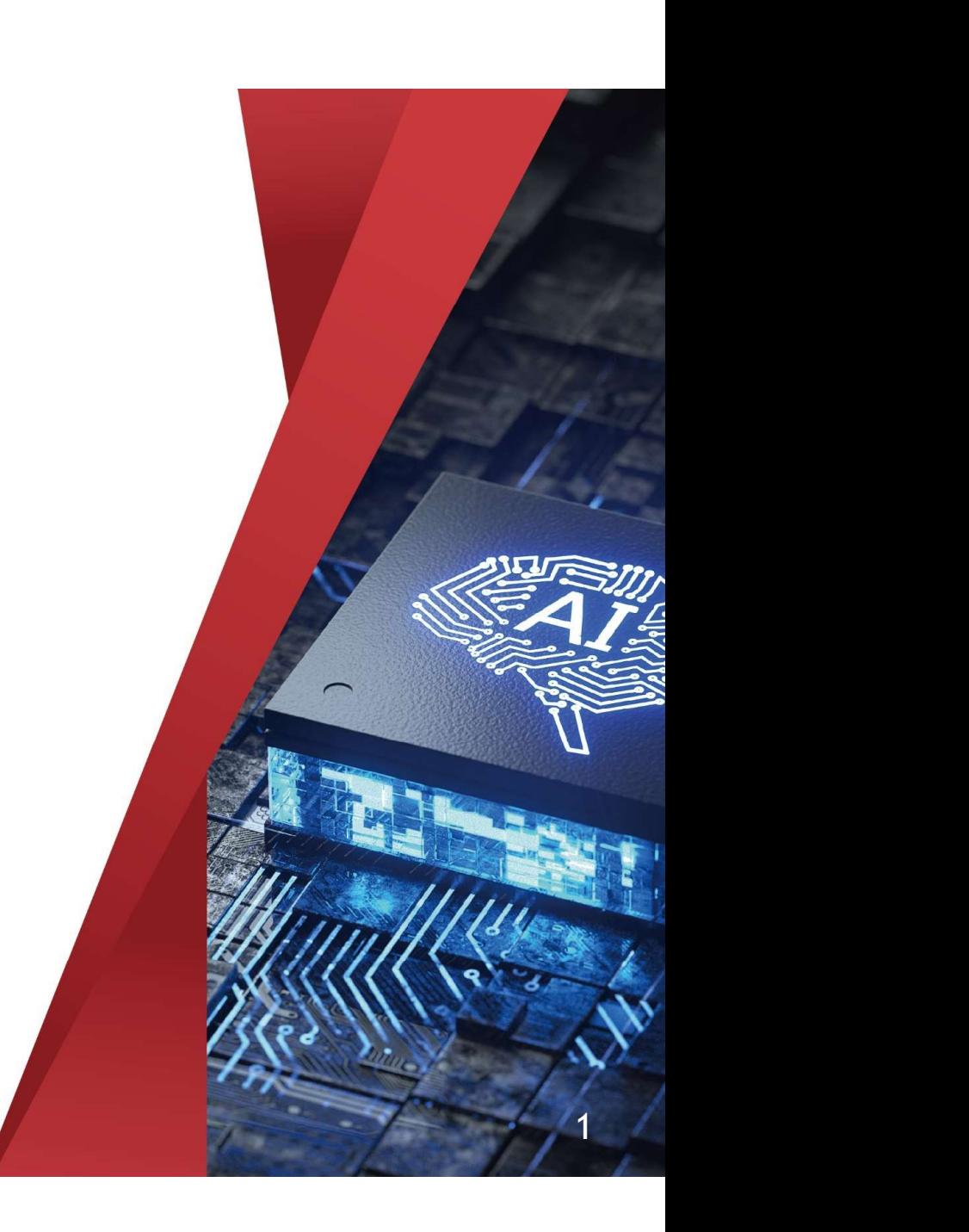

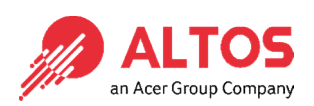

#### Connect an Ethernet cable to a remote NB like below the image

1U Server the BMC connect an Ethernet port

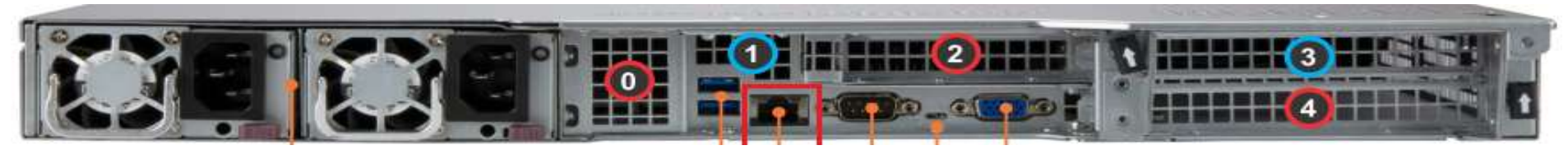

#### 2U Server the BMC connect an Ethernet port

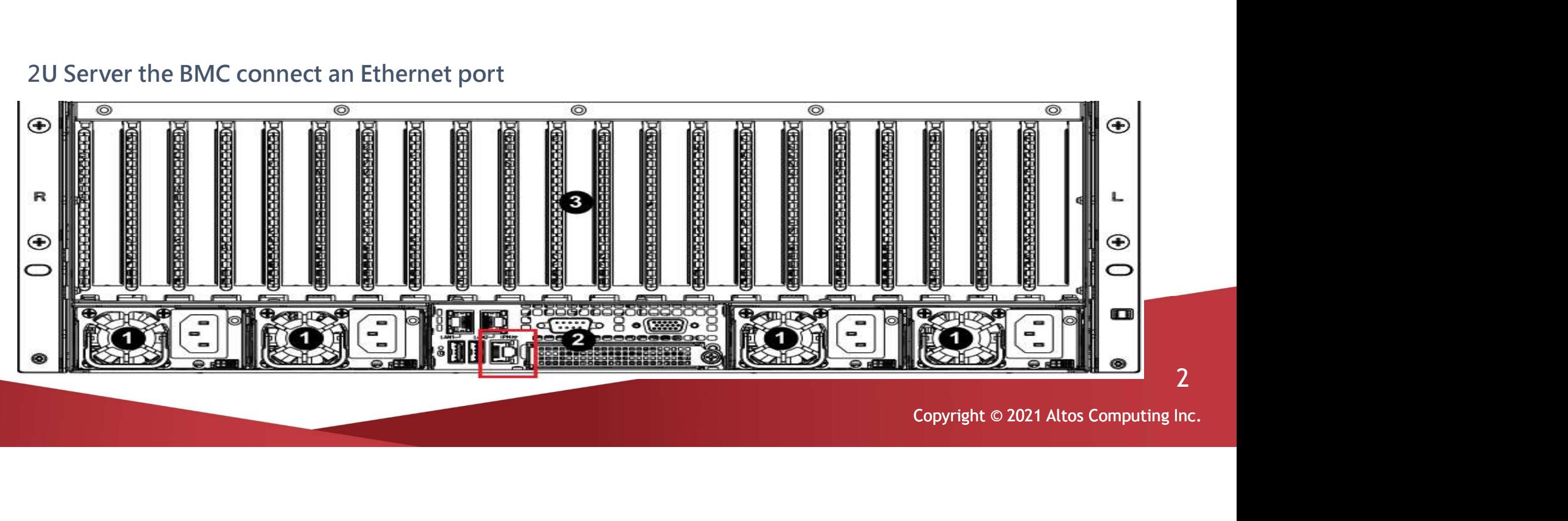

 Power on the system, and press [Del] key to enter BIOS Setup Power on the system, and press [Del] key to enter BIOS Setup<br>Utility. Go to the [Server Mgmt] tab and select [BMC network<br>Configuration] item. Configuration] item.

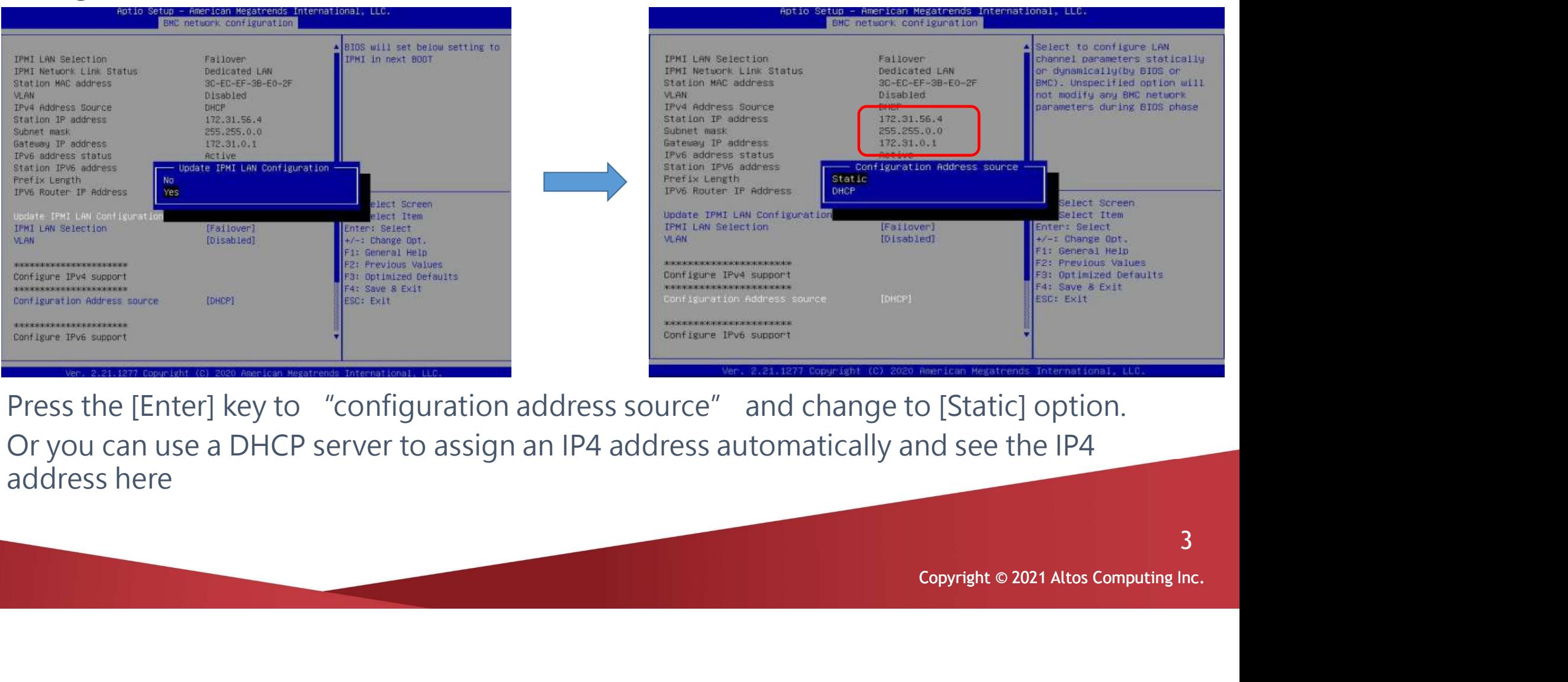

- Press the [Enter] key to "configuration address source" and change to [Static] option.
- Or you can use a DHCP server to assign an IP4 address automatically and see the IP4 address here

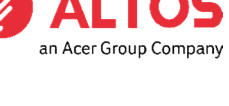

Enter the IP address in browser's web address field in the remote NB. You will  $\mathbb{Z}$  ALTC see a "There is a problem with this website's security certificate" webpage. Click on [Continue to this website (not recommended)]. Afterwards, you will see the IPMI logon webpage. This will allow you to link to the BMC web UI .

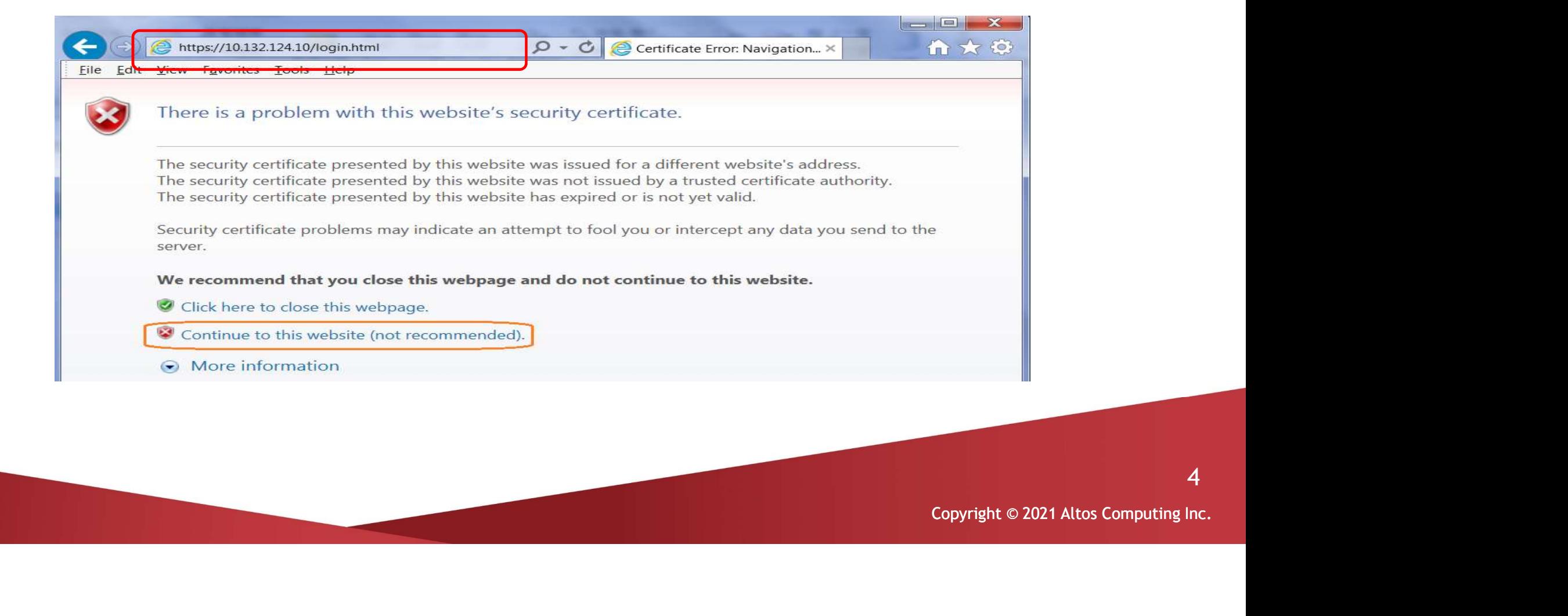

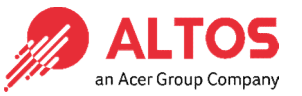

Go to the BMC Login web UI , the default user name and password is for user: root password: Superuser@123, after entering the username and password, click an Acer Group Cor on the "Login" button.

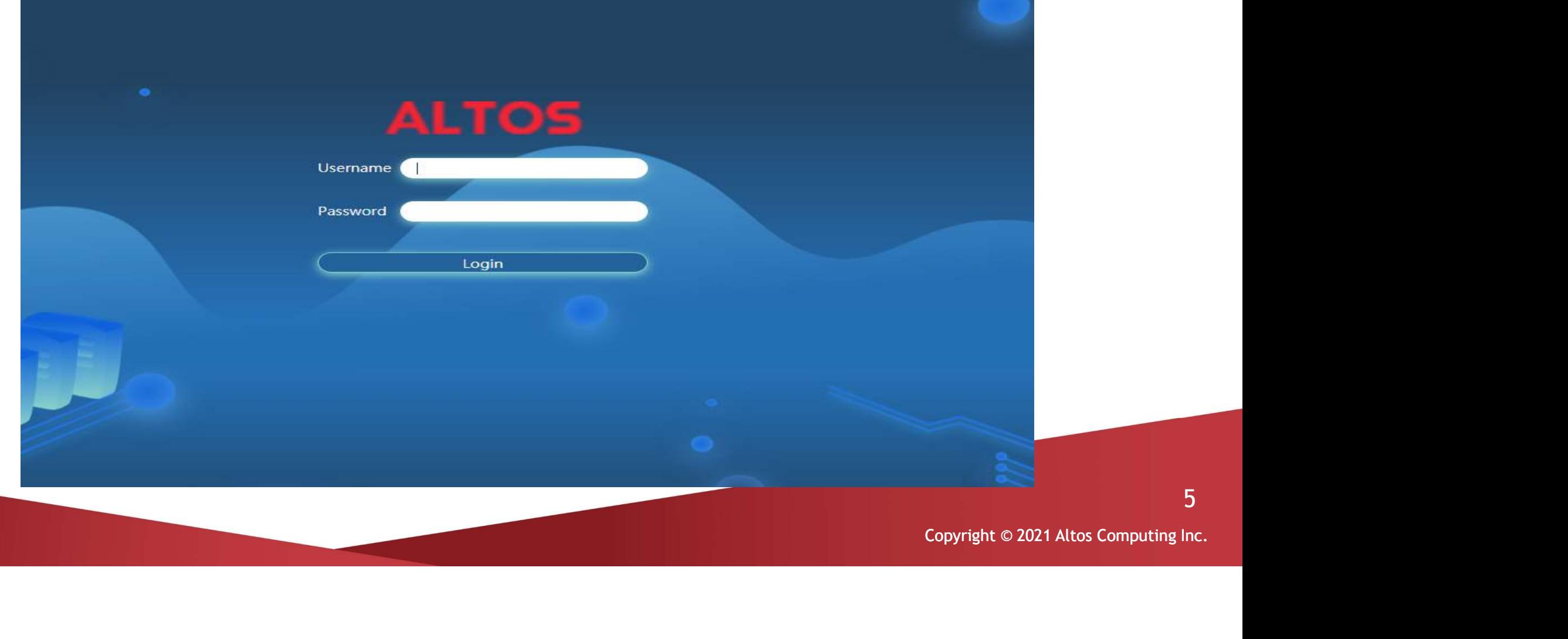

Open Firmware Management Page , click the BIOS icon

Select the configurations you want to keep. Press Next to select the BIOS file.

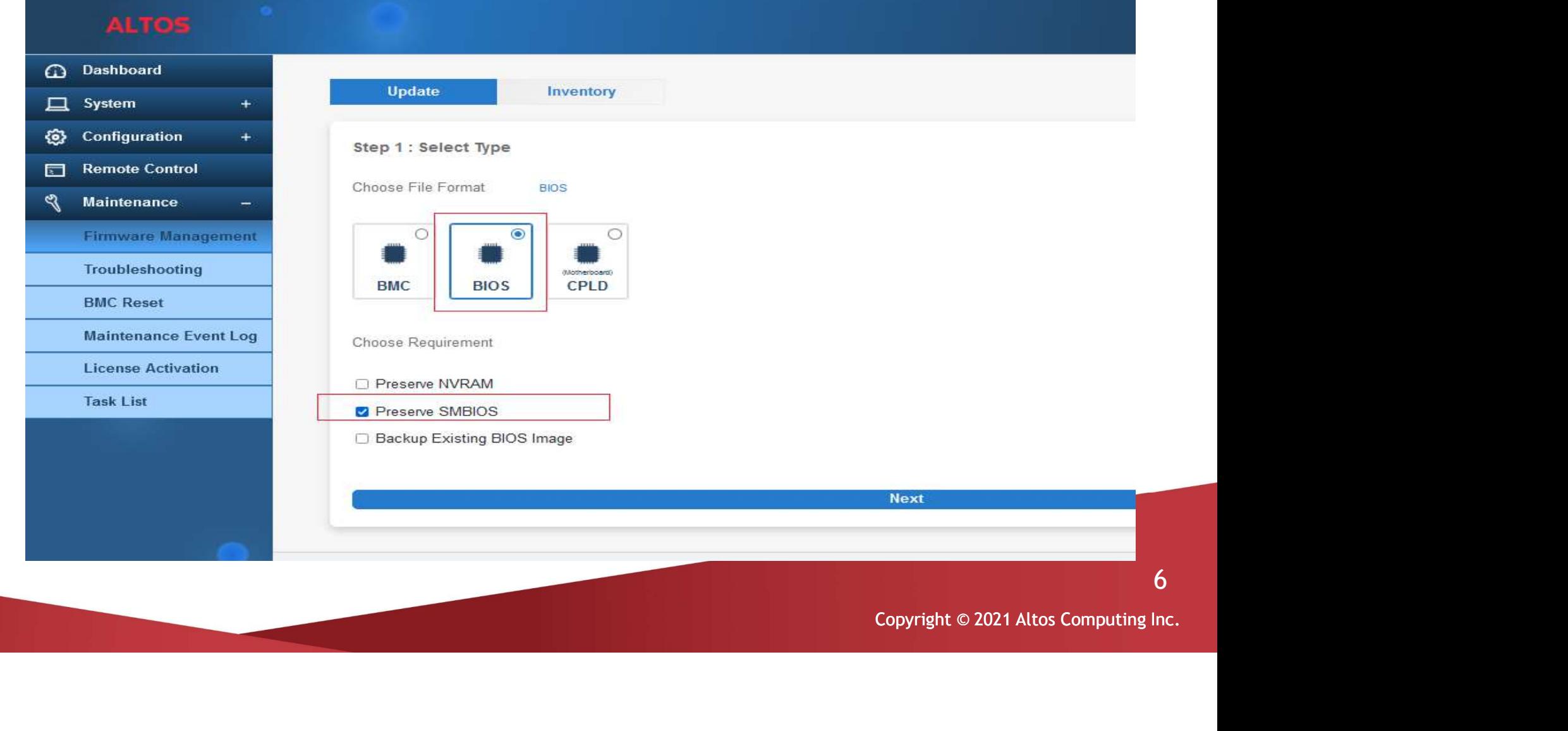

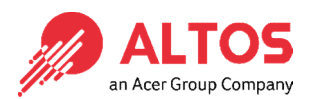

- 
- firmware.

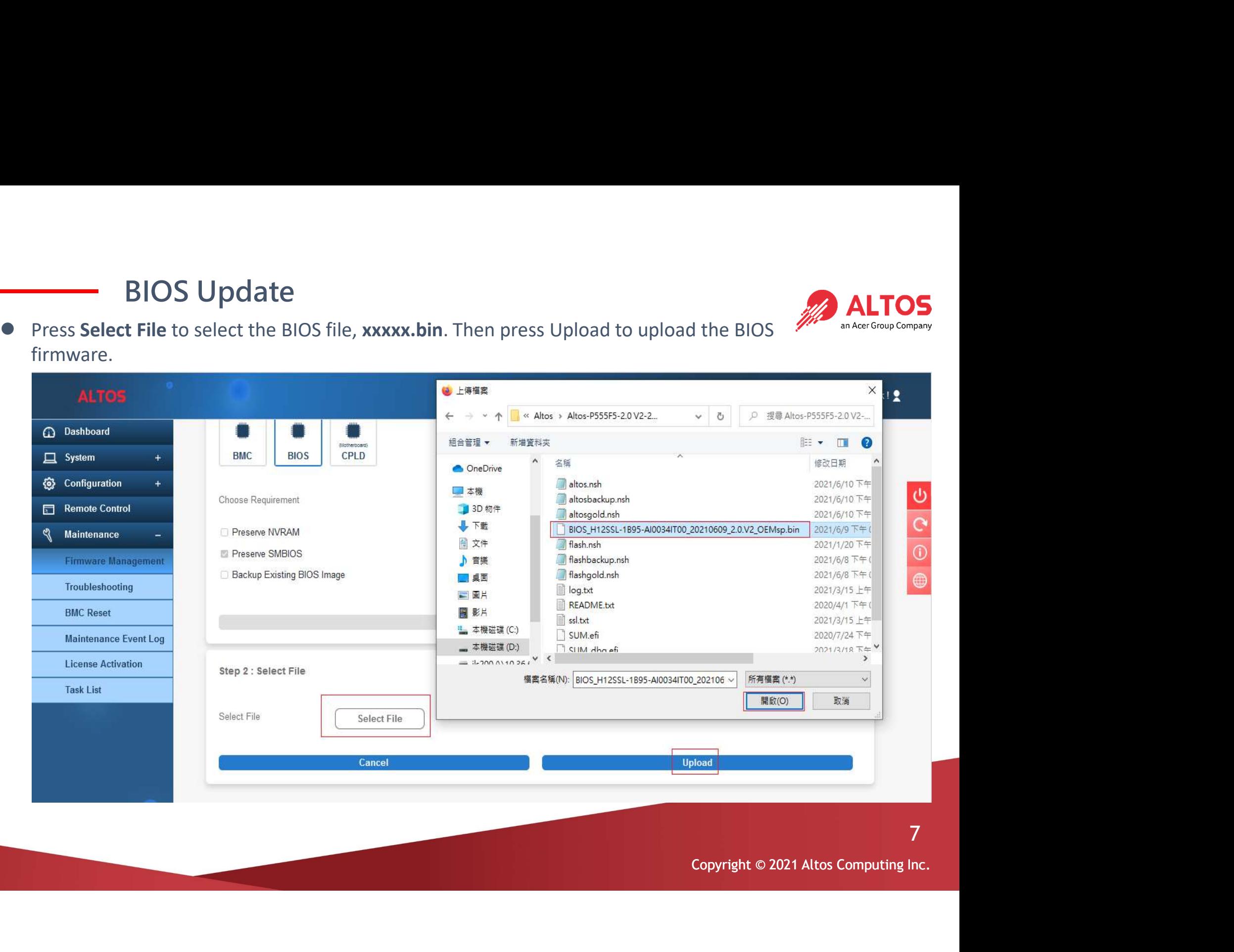

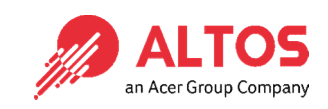

A warning will display asking you to power off the system before you proceed with BIOS An Acer Group Co update as shown number 5 below. Click Power Off before updating your BIOS.

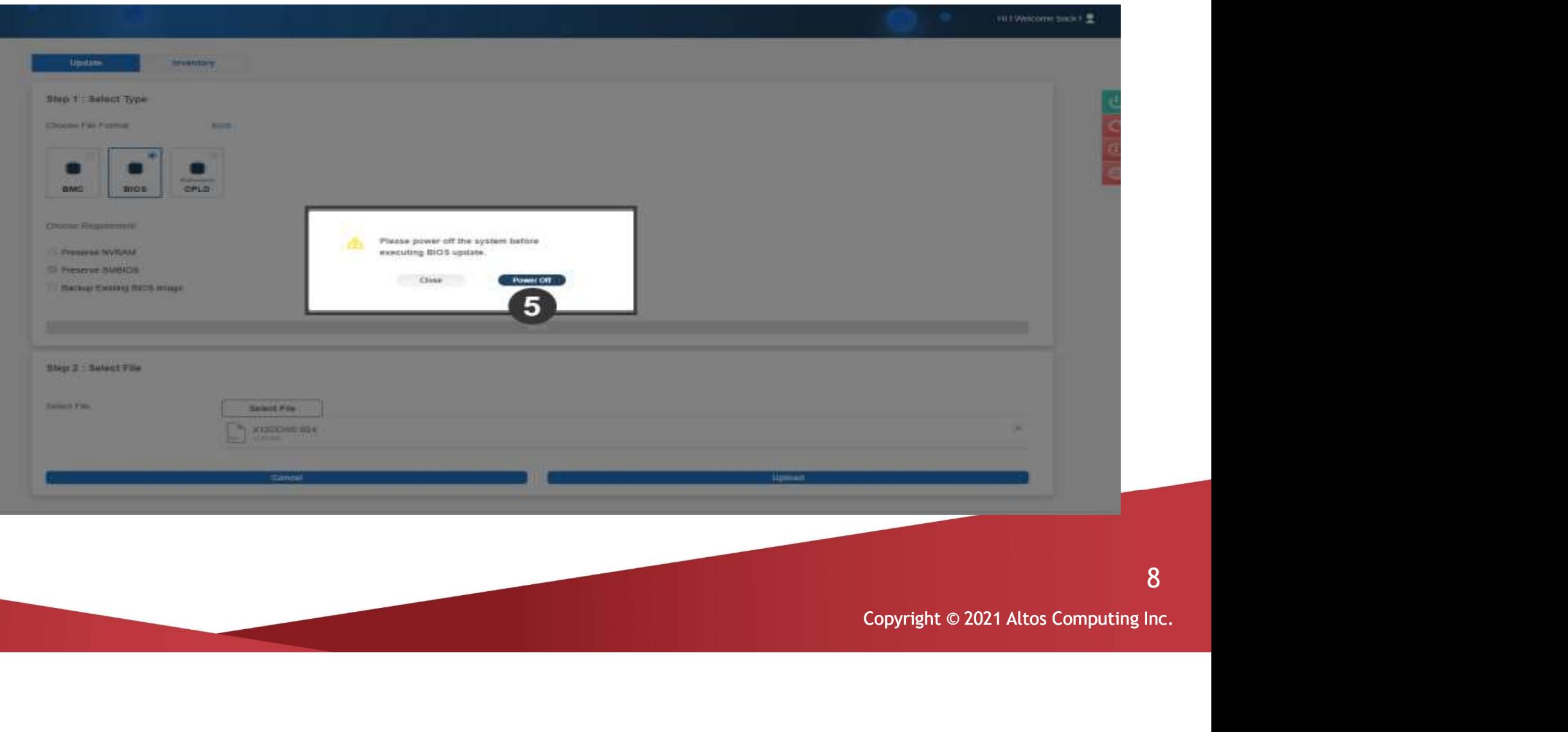

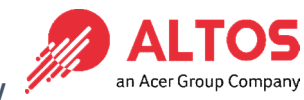

After BIOS uploaded, the screen will show the current existing BIOS eversion and the new  $\mathbb{Z}^{\mathbb{Z}}$ update version. Press Update to flash new BIOS.

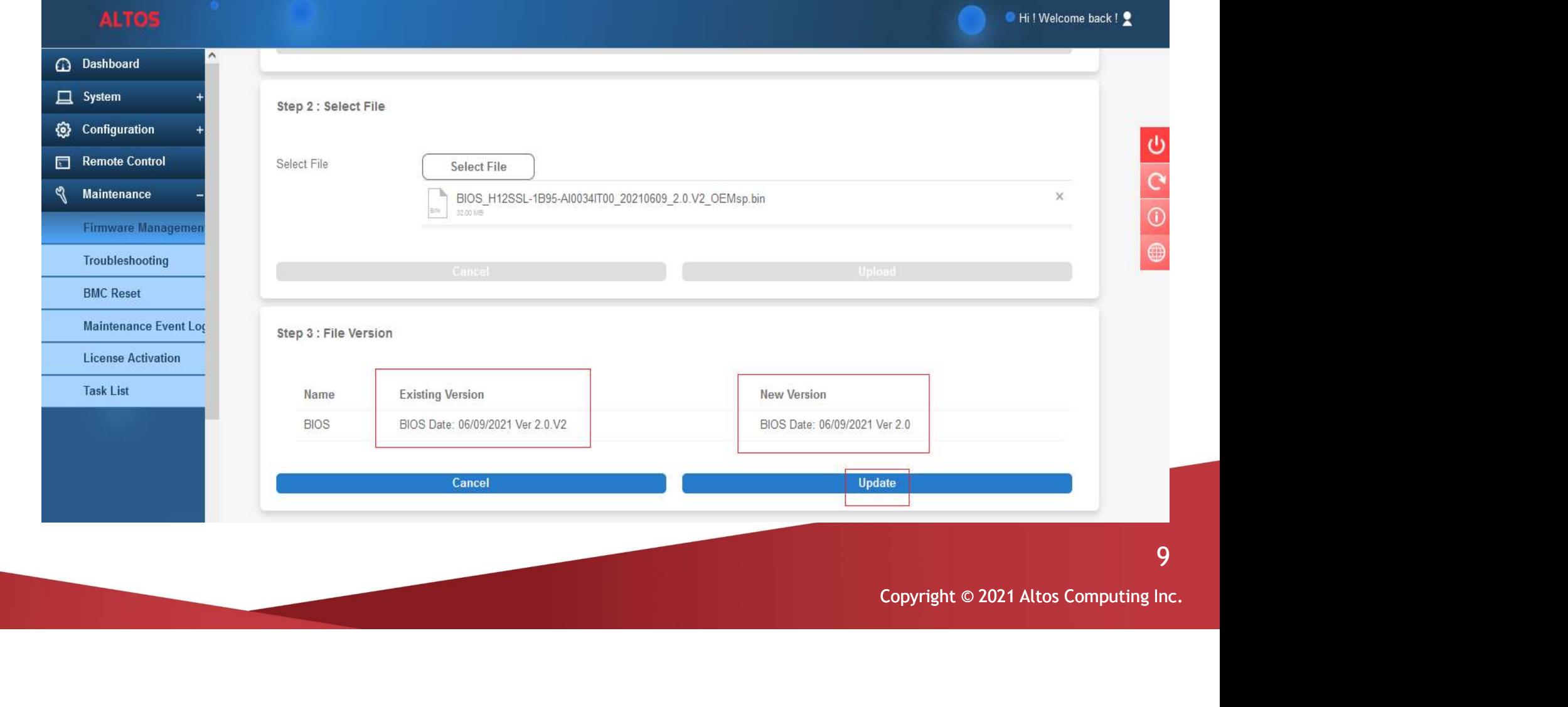

- When BIOS upgrading is complete, the system will reboot
- After BIOS update finished, the the screen will return to the login page

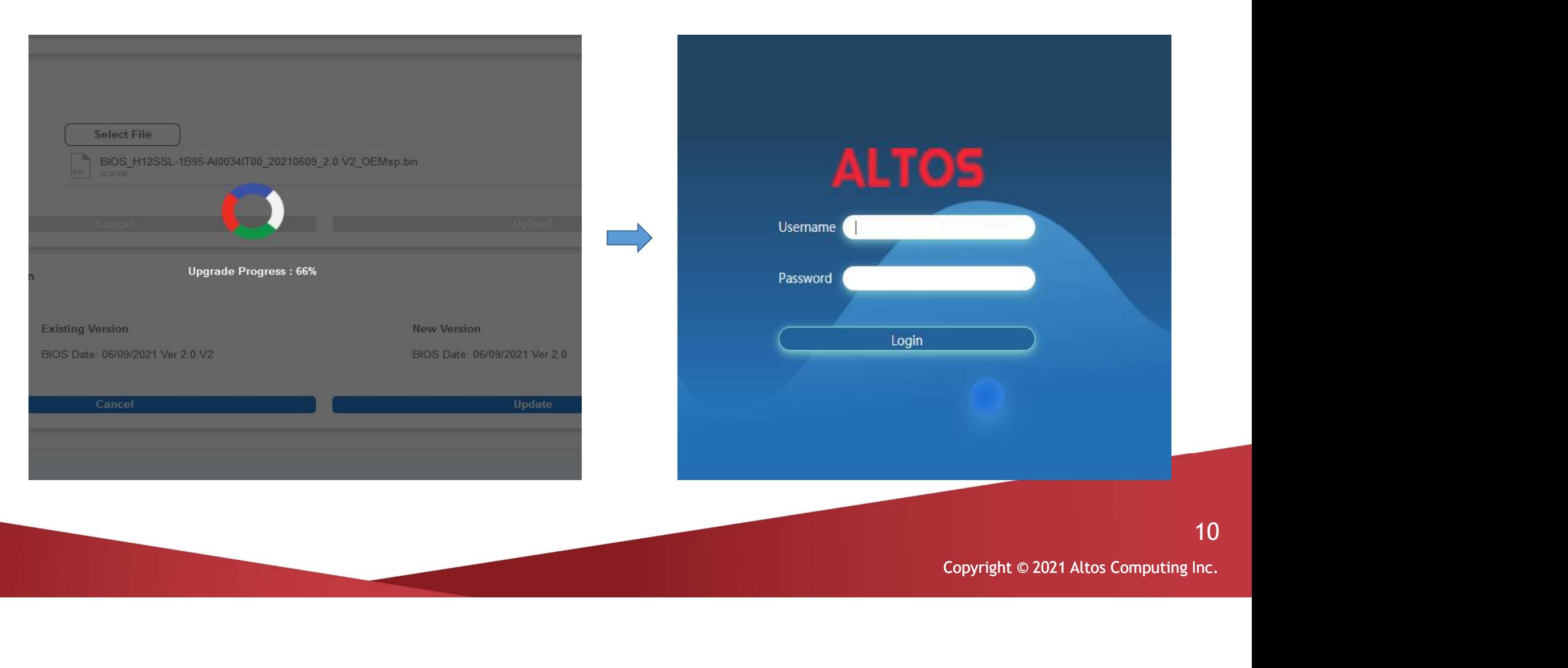

an Acer Group Con

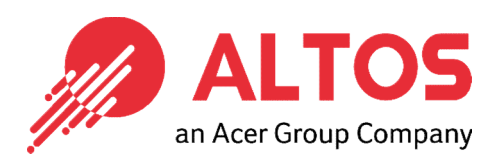

# The Best is Yet To Come

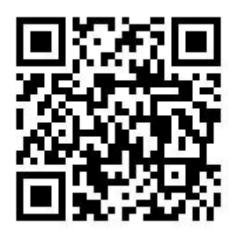

For more information about Altos product and solution Please visit Altos website (welcome scan QR code or use URL) https://www.altoscomputing.com/en-US

Altos Computing Inc. is a subsidiary of Acer

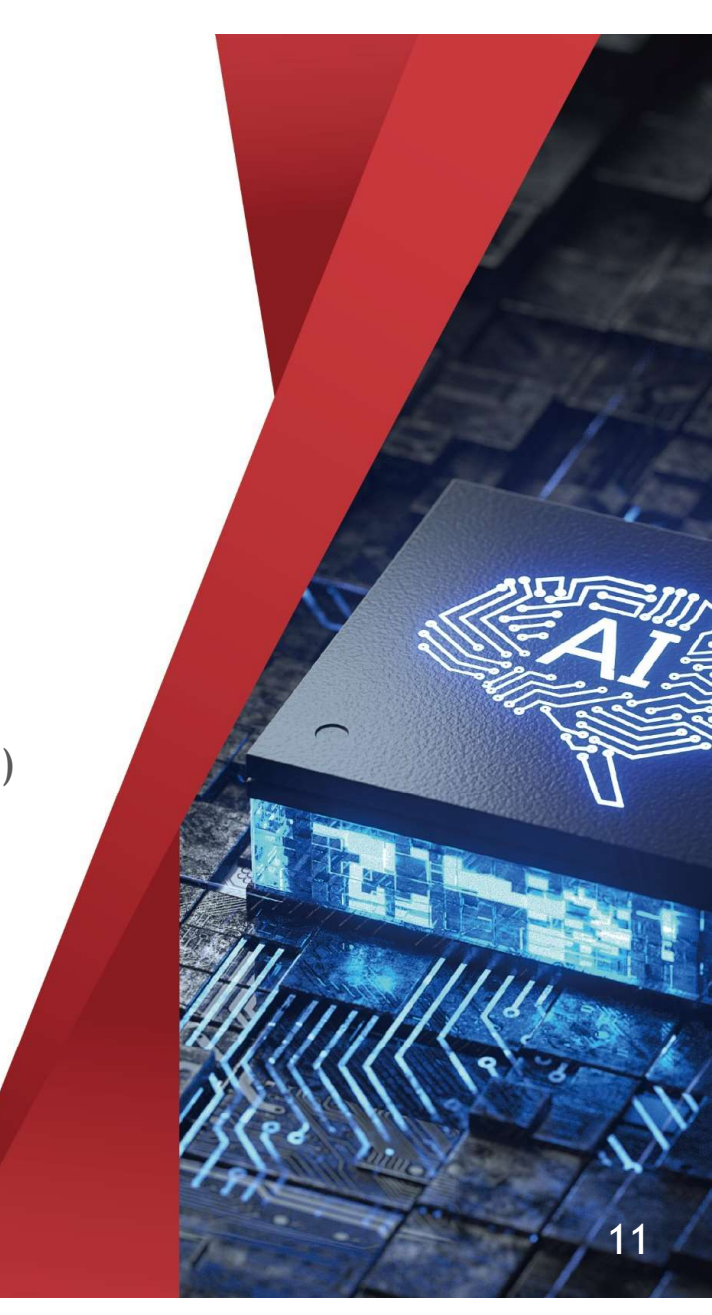